На СЛ «Әскери жеңіл автокөліктері»**\_\_\_\_\_\_\_\_\_\_\_\_\_\_\_\_\_\_\_\_\_\_\_\_\_\_\_\_\_\_\_\_\_\_\_\_\_\_\_**

(вид и наименование ЭУИ)

кафедры  $\Box$  ПО и  $\Pi$ , автором которого (ой) Нуркеев Р.Ж. (вид и наименование ЭУИ)

Данное ЭУИ:

1. **Слайд 1:** титульный лист оформить анологично как на рисунке

2. **Слайд 2: а)** убрать тему СЛ; **б)** план СЛ и оформить сл.образом:

## **План лекции:**

1. ...;

.. ...;

х. ...**.** (обратить внимание на знаки припинания);

**б)** задать единый абзацный отступ 1,25; **в)** текст выровнить по ширине окна; **г)** задать единый тип шрифта «KZ Times New Roman»; **д)** задать единый размер 28;

3. **Слайд 3, 4:** задать единый абзацный отступ 1,25;

4. **Слайд 5: а)** задать единый абзацный отступ 1,25; **б)** задать единый размер 28;

5. **Слайд 6:** задать единый абзацный отступ 1,25;

6. **Слайд 7, 8, 9, 10, 11, 12: а)** задать единый абзацный отступ 1,25; **б)** задать единый размер 28;

7. **Слайд 13:** надпись выровнить по центру окна;

8. **Слайд 14:** задать единый абзацный отступ 1,25;

9. **Слайд 15:** надпись выровнить по центру окна;

10. **Слайд 16: а)** задать единый абзацный отступ 1,25; **б)** задать единый размер 28;

11. **Слайд 17:** надпись выровнить по центру окна;

12. **Слайд 18: а)** задать единый абзацный отступ 1,25; **б)** задать единый размер 28; **в)** задать единый тип шрифта «KZ Times New Roman»;

13. **Слайд 19: а)** задать единый абзацный отступ 1,25; **б)** задать единый размер 28; **в)** задать единый тип шрифта «KZ Times New Roman»; **г)** разбить на два слайда;

14.**Все слайды:** заголовки оформить выделяющимися от основного текста в едином формате (тип, размер, цвет и начертание шрифта); **б)** заголовки выровнить по центру окна.

Дата \_21/01/2020\_

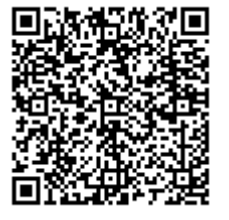

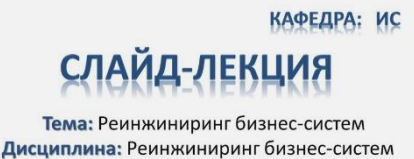

Для студентов специальности: 5В070300 «Информационные системы»

> Автор: старший преподаватель Солодовникова И.В.